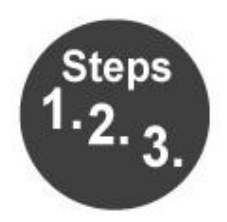

## **How to…**

## Use Teac LP-R550USB to create CD.

- 1. Turn on Teac machine.
- 2. Press Phono/Tape/Aux button to the select source to be recorded.
- 3. Load CD-R or CD-RW disc. Make sure "NO TOC" and "CD R" (or "CD-RW") displays.
- 4. Select "Auto Rec" by pressing the Manual/Auto Rec button. Select 40 db.
- 5. Press record button. The red indicator light should be blinking. This means the unit is in record pause mode.
- 6. Play the source and adjust the recording level so that the loudest sounds do not exceed the "over" indicator.
- 7. Move tone arm to edge of record or press play for cassette.
- 8. Press play/pause to start recording. Red light should be solid.
- 9. To pause recording, when switching out cassette or to put on another record, press play/pause again.
- 10. The CD must be finalized for it to play on a CD player. To finalize: press CD, press finalize, press enter. Finalizing takes a few minutes.